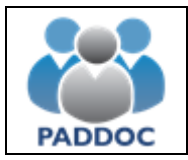

**Ayuda para presentar alegaciones a las listas provisionales de interinos**

Las alegaciones a las listas provisionales de interinos para el curso 2018/2019 se realizarán a través de la plataforma "PADDOC". [\(https://paddoc.aragon.es\)](https://paddoc.aragon.es/)

Una vez se ha accedido a la plataforma (introduciendo el DNI y la contraseña), hay que entrar en "Listas de Interinos".

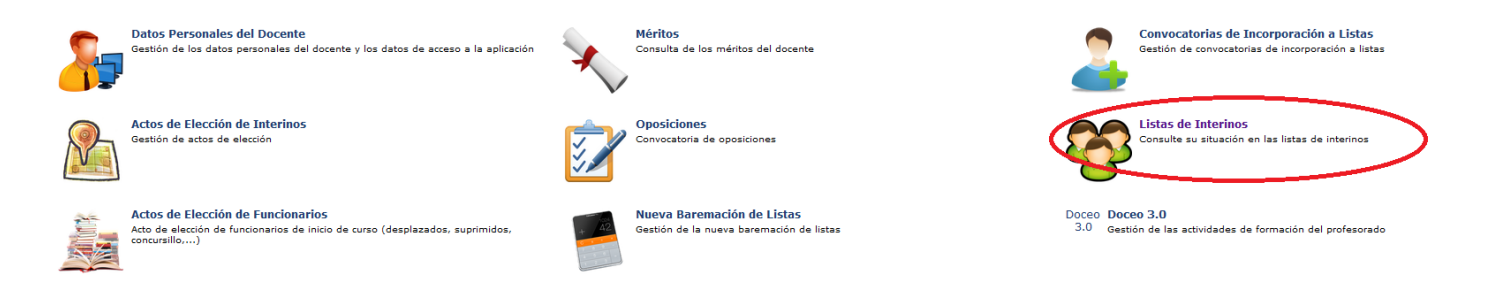

Y después en "Alegación a listas provisionales"

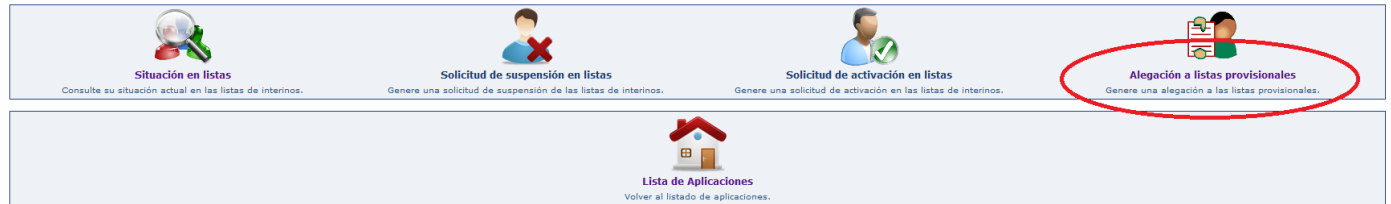

En la siguiente pantalla podremos crear la alegación:

**Gestión de Alegación a Listas Provisionales** 

## Añadir Alegación Primaria Añadir Alegación Secundaria Volver Estados de la Alegación Estado **Pendiente de finalizar** La alegación se ha creado, pero todavía NO ha sido presentada Presentada telemáticamente La alegación se ha presentado telemáticamente de forma satisfactoria **Operaciones** Operaci Descrinción Consultar alegación .<br>Esta operación permite consultar la alegación, pero no podrá realizar ninguna modificación Ġ, Modificar alegación Esta operación permite modificar la alegación y, si la información es correcta, presentarla de forma telemática. 圙 Eliminar alegación Esta operación permite eliminar una alegación que todavía se encuentre en estado 'Pendiente de finalizar'.

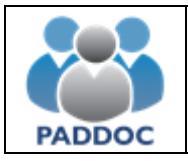

A continuación se introducirán los datos de la alegación y se adjuntará, si fuera necesario, la documentación acreditativa de lo que se alega:

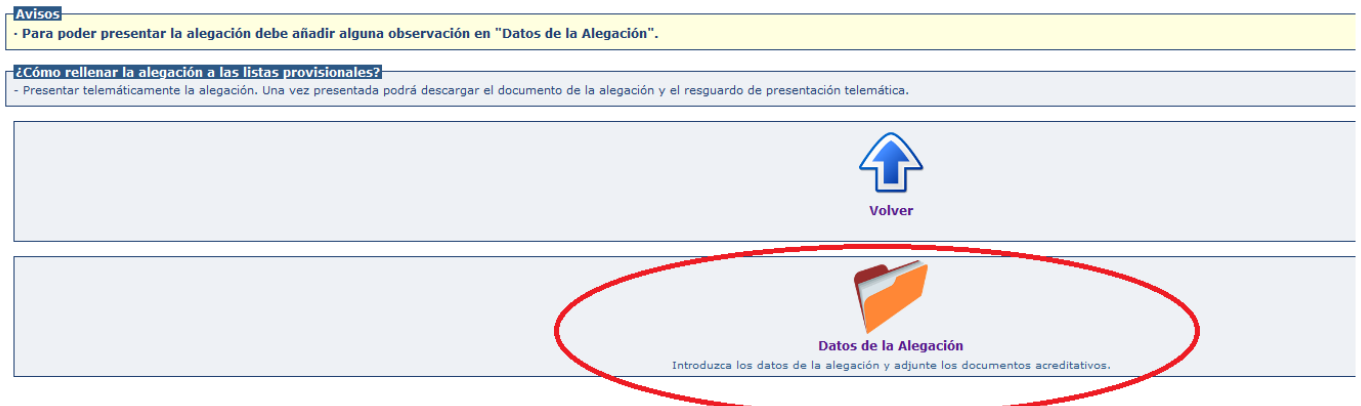

Una vez añadidas las observaciones y la documentación (si fuera necesario) se pulsa el botón "Volver".

## **Datos Generales**

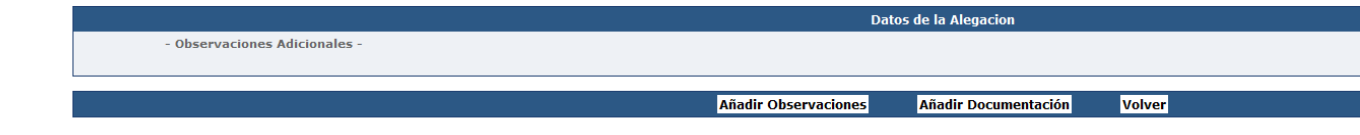

## Se podrá obtener un borrador de la alegación que se va a presentar:

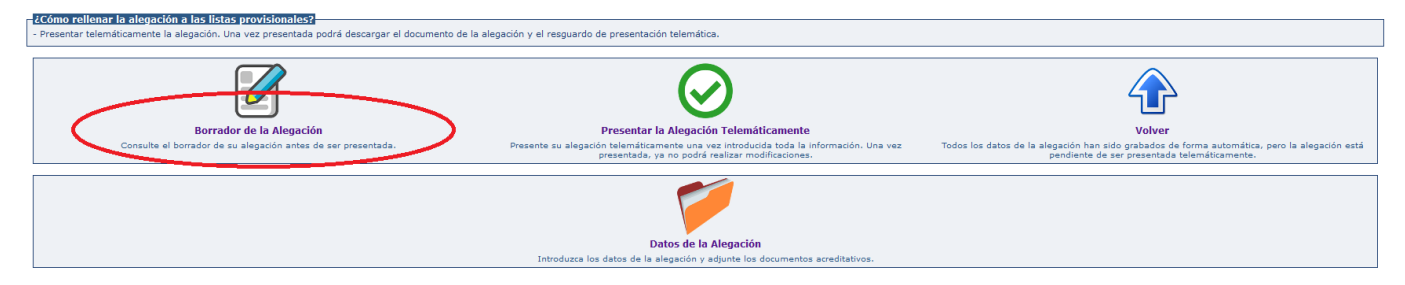

Para presentar la solicitud habrá que pulsar en "Presentar la Alegación Telemáticamente"

Resumen de la Alegación

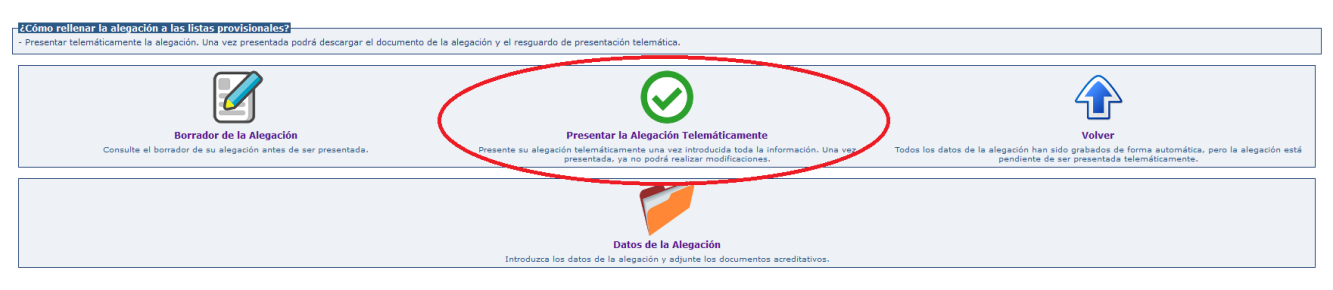

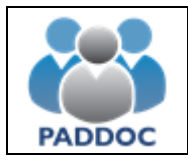

Una vez pulsado en "Presentar la Alegación Telemáticamente" hay que pulsar el botón "Aceptar"

Presentar Telemáticamente Alegación

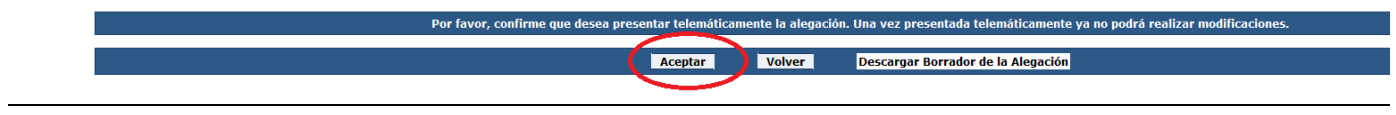

Al presentar la alegación se generan dos documentos:

- Alegación con toda la información introducida.
- Resguardo de presentación telemática.

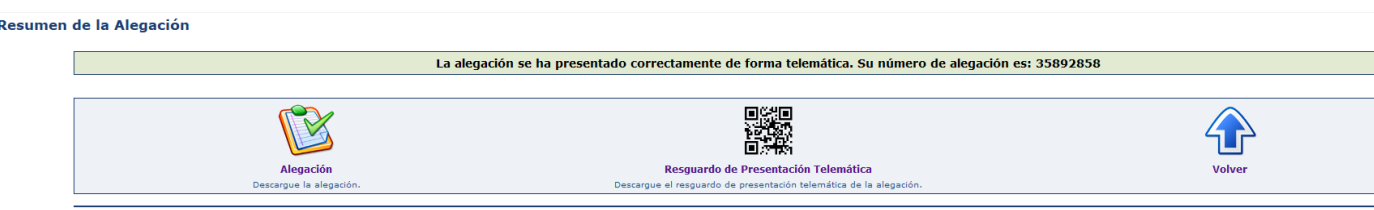

Dentro del plazo establecido para ello se podrán presentar cuantas alegaciones se estimen pertinentes.

**ATENCIÓN**: Se aconseja descargar y guardar o imprimir el "Resguardo de Presentación Telemática", ya que éste es el justificante de que se ha presentado la alegación.

El borrador tiene un carácter meramente informativo y NO justifica por sí mismo la presentación de la alegación.